# **Pliki wsadowe BATCH**

**Położenie: (nie dotyczy)**

© 3bird Projects 2022, http://edukacja.3bird.pl

## **Przełącznik wejścia-wyjścia**

**dir > plik.txt more < plik.txt pause > nul**

### **Przetwarzanie potokowe**

**dir | more dir C:\Windows | find "24.04.2022" > plik.txt**  (do pliku zostaną zapisane nazwy plików z datą 24 kwietnia 2022)

### **Uruchamianie programów**

**call c:\program.exe**

### **Zmienne**

**set nazwaZmiennej=c:\plik.txt** (ustawienie zmiennej) **copy %nazwaZmiennej% d:\ copy %1 kopiaZapasowa.bak**

**set nazwaZmiennej=** (pusta wartość likwiduje zmienną)

# **Etykiety**

**goto nazwaEtykiety Instrukcja1 Instrukcja2 :nazwaEtykiety Instrukcja3**

### **Komentarz**

**rem** Jakaś treść komentarza **::** Jakaś treść komentarza, bardziej uniwersalna (działa w Windows XP)

### **Operatory**

Aktualny wykaz operatorów otrzymamy po wydaniu komendy: **set /?**

Należy jednak pamiętać, że operatora | ("lub") oraz ^ ("albo") nie można używać wewnątrz komendy **if**. Jeśli chodzi o operatory arytmetyczne, nie istnieje operator potęgowania i pierwiastkowania, a wszelkie operacje mogą być dokonywane tylko na liczbach całkowitych, wynikiem mogą być także wyłącznie liczby całkowite.

Niektóre z operatorów porównania:

**EQU** - równe (equal to)

**NEQ** - nierówne (not equal to)

**LSS** - mniejsze niż (less than)

**LEQ** - równe lub mniejsze niż (less than or equal to)

**GTR** - większe niż (greater than)

**GEQ** - równe lub większe niż (greater than or equal to)

### **Instrukcja warunkowa**

**if (not) warunek (polecenie) else (polecenie)**

Przykłady warunków: "tekst1"=="tekst2" exist plik.txt errorlevel numer

# **Instrukcja iteracyjna (pętla)**

Instrukcja o znanej liczbie powtórzeń. Wartością zmiennej może być ścieżka do katalogu, plik, liczba.

**for %%zmienna in (wartośćZmiennej) do instrukcja**

**for %%x in (1 2 3) do echo "3 razy zostanie wypisany komunikat echo"**

**for /l %%X in (1,1,99) do (echo %%X >> E:\numbers.txt)** - początkowa wartość zmiennej % %X wynosi 1, jest powiększana o 1 aż osiągnie 99.

### **Znaki ucieczki**

**^|** - zostanie zinterpretowane jako zwykły **|**

### **Łączenie poleceń**

Polecenia można ze sobą łączyć w jednej linii za pomocą znaku koniunkcji &, np.: C:\> **echo** "Lista folderów" & dir

### **Przykłady skryptów**

### **Wiele poleceń**

**if** 1==2 (**echo** PRAWDA) **else** (**echo** FALSZ & **start** notepad)

#### **Internet**

@**start** www.onet.pl @**exit**

#### **Operacje na czasie**

:: Rozbijamy datę na części składowe: **set** dzien=%date:~0,2% **set** miesiac=%date:~3,2% **set** rok=%date:~6,4% :: Rozbijamy czas na części składowe: **set** godzina=%time:~0,2%

**set** minuty=%time:~3,2% **set** sekundy=%time:~6,2%

#### **Sprawdzenie hasła**

:: Moie hasło to "Haslo"

@**echo** off **set /p** mojeHaslo="Podaj haslo: " **if** "%mojeHaslo%"=="Haslo" **goto** TAK **echo** "Niestety, niewłaściwe hasło!" **pause goto KONIEC**

**:TAK echo** "Hasło jest prawidłowe." **pause**

**:KONIEC**

**exit**

#### **Czy istnieje plik?**

@**echo** off

**set** mojPlik=czy-istnieje-plik.bat **if exist** %mojPlik% (**echo** "Plik %mojPlik% istnieje") **else** (**echo** "Plik %mojPlik% nie istnieje") **pause**

**exit**

**Quiz** @**echo** off **set** licznik=0 **echo** "================== QUIZ ==================" **echo** "Odpowiedz na ponizsze pytania" **echo**. **echo** "Nacisnij 1, 2 lub 3" **echo**. **echo** "Jesli jestes gotowy, nacisnij ENTER" **pause** > nul **echo** "Uczniem Sokratesa był: " **echo** "1. Heraklit z Efezu?" **echo** "2. Platon?" **echo** "3. Tales z Miletu?" **set /p** odpowiedz="Podaj odpowiedz: " :: Poniżej, parametr "set /a" sprawi, że zmienne będą traktowane jak liczby, a nie jak tekst. **if** %odpowiedz%==2 (**echo** "BRAWO!" & **set /a** licznik=%licznik%+1) **else** (**echo** "BLAD!") **echo** "Twoja obecna liczba punktow to: %licznik%." **echo**. **echo** "Nacisnij ENTER, aby wyswietlic nastepne pytanie" **pause** > nul **cls echo** "Bitwa pod Grunwaldem odbyla się w: " **echo**.

**echo** "1. W roku 1410?" **echo** "2. W roku 1456?" **echo** "3. W roku 1795?" **set /p** odpowiedz="Podaj odpowiedz: " **if** %odpowiedz%==1 (**echo** "BRAWO!" & **set /a** licznik=%licznik%+1) **else** (**echo** "BLAD!") **echo** "Twoja obecna liczba punktow to: %licznik%." **echo**. **echo** "Nacisnij ENTER, aby wyswietlic nastepne pytanie" **pause** > nul

#### **Ile do emerytury**

@echo off **set** wiekEmerytalny=67 **set /p** mojObecnyWiek="Napisz, ile masz lat: " **set /a** wynik=%wiekEmerytalny%-%mojObecnyWiek% **echo**. **echo** Zostalo Ci %wynik% lat do emerytury. **echo**. **pause**

exit

#### **Obliczanie pola prostokąta**

@echo off :POCZATEK

**cls**

**echo** ============= OBLICZ POLE PROSTOKATA ================ **echo**. set /p bokA="Podaj dlugosc boku A w centymetrach: " **echo**. **set /p** bokB="Podaj dlugosc boku B w centymetrach: " **set /a** wynik=%bokA% \* %bokB% **echo**. **echo** "Pole prostokata wynosi %wynik% cm" **echo**. **set /p** coDalej="Nacisnij T, aby obliczyc ponownie lub N, aby zakonczyc: " **if** %coDalej%==T **goto** POCZATEK **if** %coDalej%==t **goto** POCZATEK exit

#### **Pole powierzchni koła**

@echo off :POCZATEK **cls echo** =========== POLE POWIERZCHNI KOLA ============== **echo**. :: Uwaga: Batch nie akceptuje ulamkow dziesietnych. :: Dlatego najpierw likwidujemy ulamek dziesietny mnożąc go przez 100 **set** pi=314 :: Pobieramy promien:

**set /p** promien="Podaj promien (tylko liczby calkowite): "

#### **echo**.

:: Podnosimy promien do kwadratu: **set** promienDoKwadratu=%promien%\*%promien% :: Wyliczamy pole powierzchni (ale cały czas o sto razy za duze): **set /a** wynik=%pi%\*%promienDoKwadratu% :: Wyodrebniamy ostatnie dwa znaki wyniku: **set** liczbyPoPrzecinku=%wynik:~-2% :: Zmniejszamy wynik sto razy do rzeczywistej wartosci: **set /a** ostatecznyWynik=%wynik%/100 :: Wypisujemy ostateczny wynik na monitorze: **color** 0E **echo**. **echo** Pole powierzchni kola to: %ostatecznyWynik%,%liczbyPoPrzecinku% **echo**. **echo**. **set /p** coDalej="Nacisnij T, aby obliczyc ponownie lub N, aby zakonczyc: " **if** %coDalej%==T **goto** POCZATEK **if** %coDalej%==t **goto** POCZATEK exit **Czy mamy prawa administratora ver 1?** :: Działa na Windows XP (w Windows 7 blokowane przez UAC) @echo off **mkdir** "%windir%\system32\test" **if not** "%errorlevel%" == "0" **goto** NIE **rmdir** "%windir%\system32\test" **cls echo** Masz uprawnienia administratora **pause goto** KONIEC :NIE **cls echo** Nie masz uprawnien administratora **pause** :KONIEC exit **Czy mamy prawa administratora ver 2?** @echo off **net localgroup** Administratorzy **| findstr** %username% **>**nul **cls if** "%errorlevel%"**==**"0" **goto** TAK **net localgroup** Administrators **| findstr** %username% **>**nul **cls if** "%errorlevel%"**==**"0" **goto** TAK **echo** Nie masz uprawnien administratora **pause goto** KONIEC :TAK **echo** Masz uprawnienia administratora

:KONIEC exit

### **Przydatne polecenia DOS**

**runas /user:Administrator /savecred skrypt.bat** (pyta o hasło Administratora)

**timeout /t 5 >nul** (opóźnienie 5 sekund)

**del /S /Q /F /A** (znajdowanie i usuwanie plików, w tym ukrytych)

**rmdir /S /Q** (usuwanie folderów z plikami)

**qprocess \* /SYSTEM** (wyświetla procesy)

**tskillnazwaProcesu /A** (zabija procesy w Windows XP HE i innych wersjach Windows XP)

**taskkill /F /JM nazwaProgramu.exe /T** (zabija procesy w Windows XP Professional oraz Windows 7; nieobecny w wersji Windows XP HE; lepszy niż tskill)

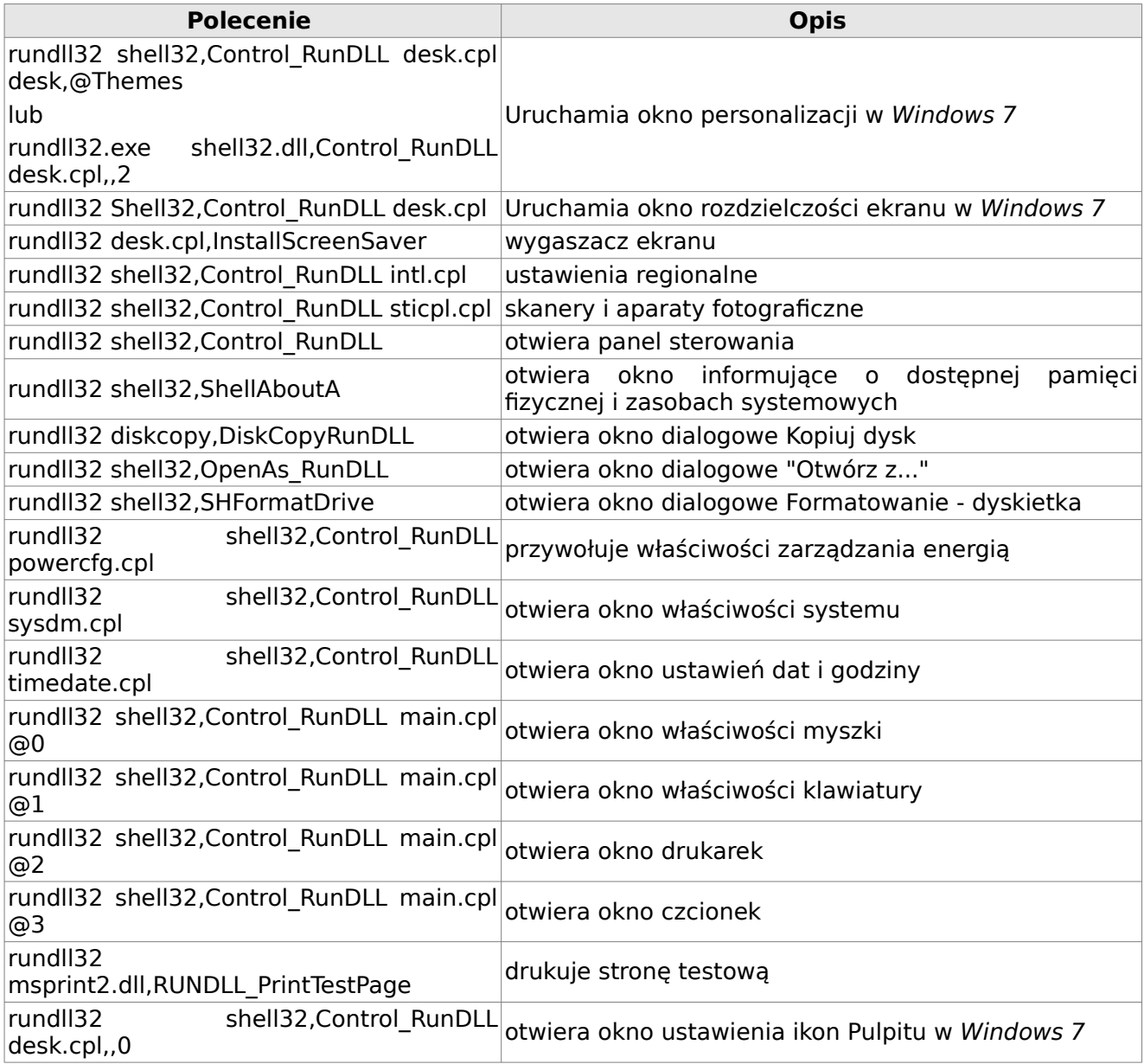

### **Inne**

#### **Kontrola konta użytkownika**

Począwszy od wersji Windows Vista, istnieje blokada dotycząca wprowadzania niektórych zmian w rejestrze za pomocą plików batch (a także samego wiersza poleceń). Mechanizm ten nosi nazwę **UAC** (User Account Control) i znajduje się w:

Panel sterowania / Konta użytkowników / Zmień ustawienia funkcji Kontrola konta użytkownika Konsolę można także uruchomić wydając polecenie:

#### C:\> **UserAccountControlSettings.exe**

Aby wyłączyć ten mechanizm i powrócić do stanu znanego z Windows XP, należy przesunąć suwak w dół i zresetować system. Inne metoda, to zmienić w rejestrze wpisy:

HKEY\_LOCAL\_MACHINE\SOFTWARE\Microsoft\Windows\CurrentVersion\Policies\System EnableLUA → **0** (zero wyłącza ochronę, a jedynka ją włącza)

HKEY\_LOCAL\_MACHINE\SOFTWARE\Microsoft\Windows\CurrentVersion\Policies\System ConsentPromptBehaviorAdmin → **0**

HKEY\_LOCAL\_MACHINE\SOFTWARE\Microsoft\Windows\CurrentVersion\Policies\System PromptOnSecureDesktop → **0**

Niezależnie od tego, rejestr można modyfikować tworząc z poziomu pliku batch drugi plik \*.reg i uruchamiając go za pomocą wpisu: **cmd /Q /C plik.reg**

#### **Ciekawe zmienne**

**%random%** - zwraca losową czterocyfrową liczbę;

**setlocal EnableDelayedExpansion** - opóźnia przypisywanie do zmiennych kolejnych wartości tak długo, jak się da, aby przypisanie okazało się skuteczne;

Ostatnia aktualizacja: 5 listopada 2022.